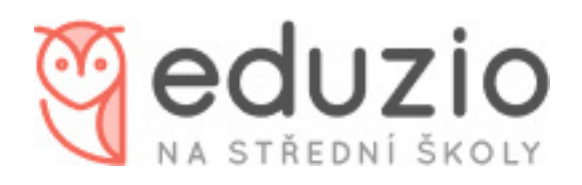

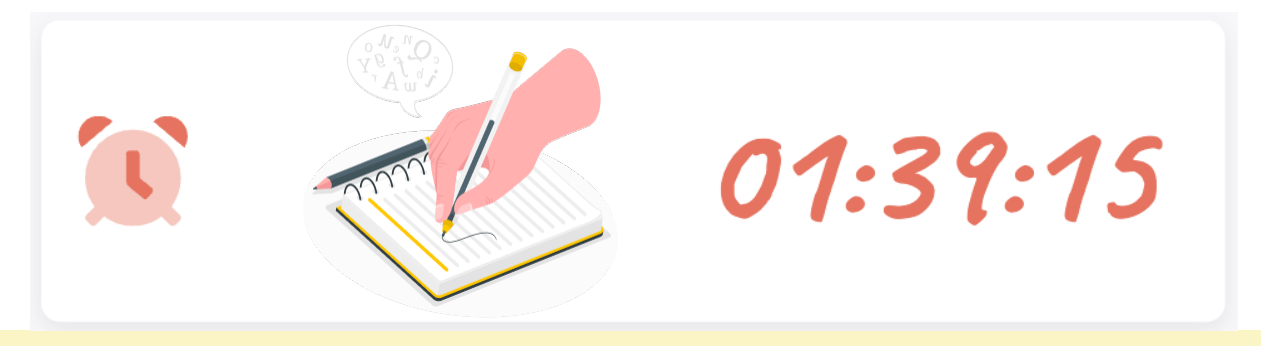

Než test spustíte, pojďme se společně podívat, co Vás čeká, jak se v testu orientovat a kde najdete všechny důležité informace.

Dozvíte se jednotlivé typy otázek a způsob zaznačení správné odpovědi.

Pozor! Vyznačené odpovědi v průběhu nápovědy mají pouze ilustrativní charakter.

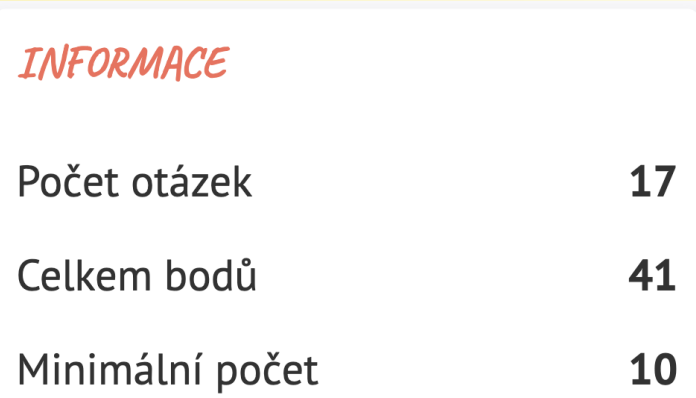

Po spuštení testu najdete v pravém horním rohu obecný přehled celého testu. Jako první je tady časomíra. Jde o časový limit, který máte na vyplnění a odevzdání testu.

Níže vidíte celkový počet otázek pro daný test a počty bodů, kterých můžete dosáhnout.

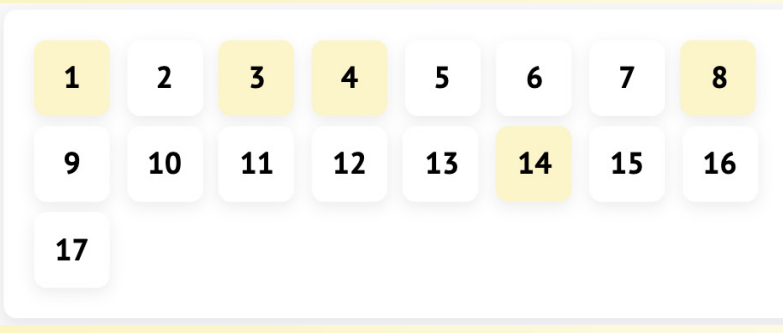

V této sekci najdete přehled všech otázek. Takto se můžete velmi snadno mezi otázkami pohybovat. Žlutě zabarvená políčka otázek Vám ukazují, které otázky jste již zodpovědeli, a tak žádnou otázku nevynecháte.

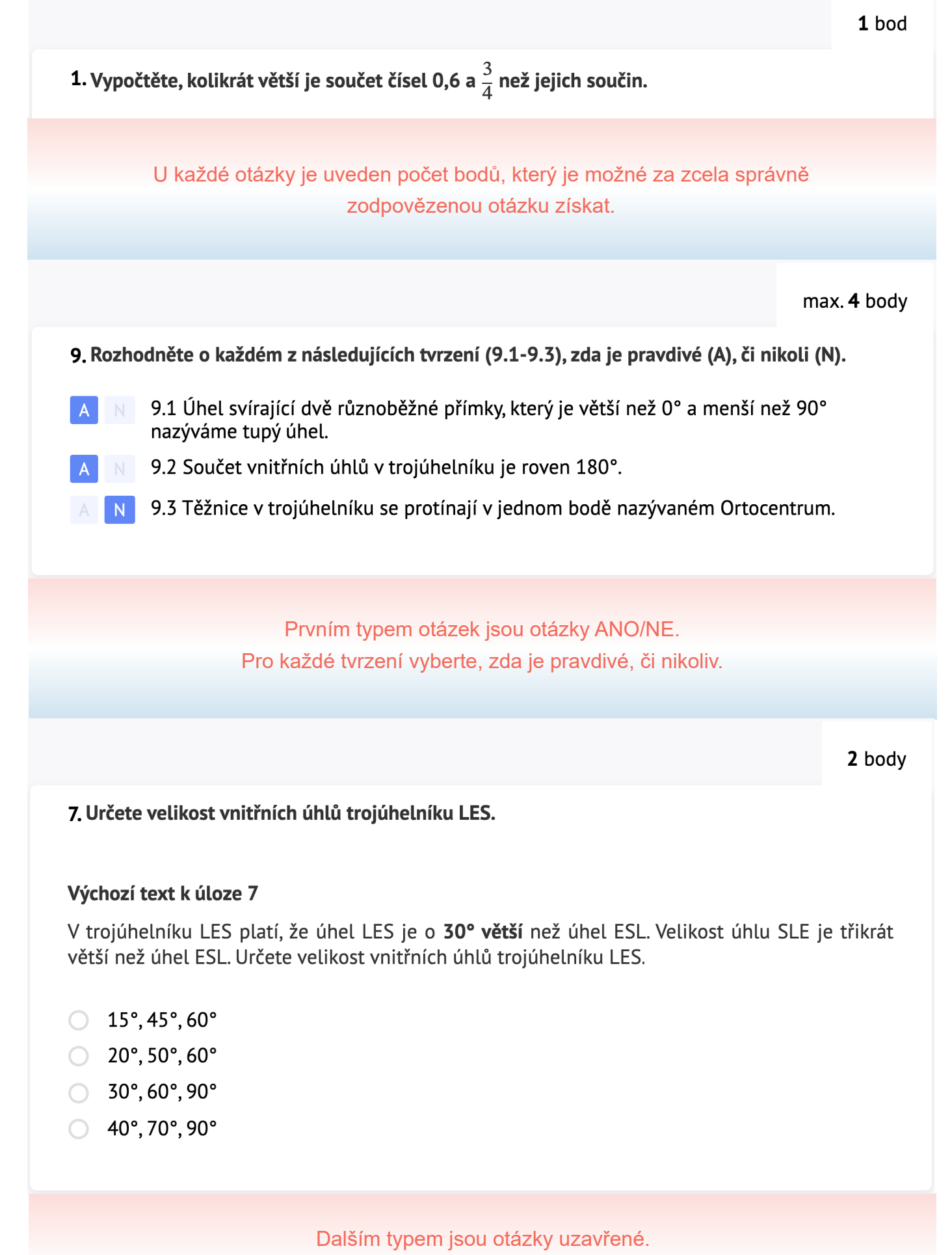

Jednoduše vyberte správnou odpověď označením dané možnosti.

## 5. Přiřaďte k jednotlivým větám (5.1-5.4) odpovídající tvrzení (A-F)

(Každou možnost z nabídky A-F můžete přiřadit pouze jednou. Dvě možnosti zbydou a nebudou použity.)

A) V této větě je přísudek slovesný složený se způsobovým slovesem.

- B) V této větě je přísudek slovesný jednoduchý.
- C) V této větě je přísudek jmenný se sponou.
- D) V této větě je přísudek jmenný beze spony.
- E) V této větě je přísudek citoslovečný.
- F) V této větě je přísudek slovesný složený s fázovým slovesem.

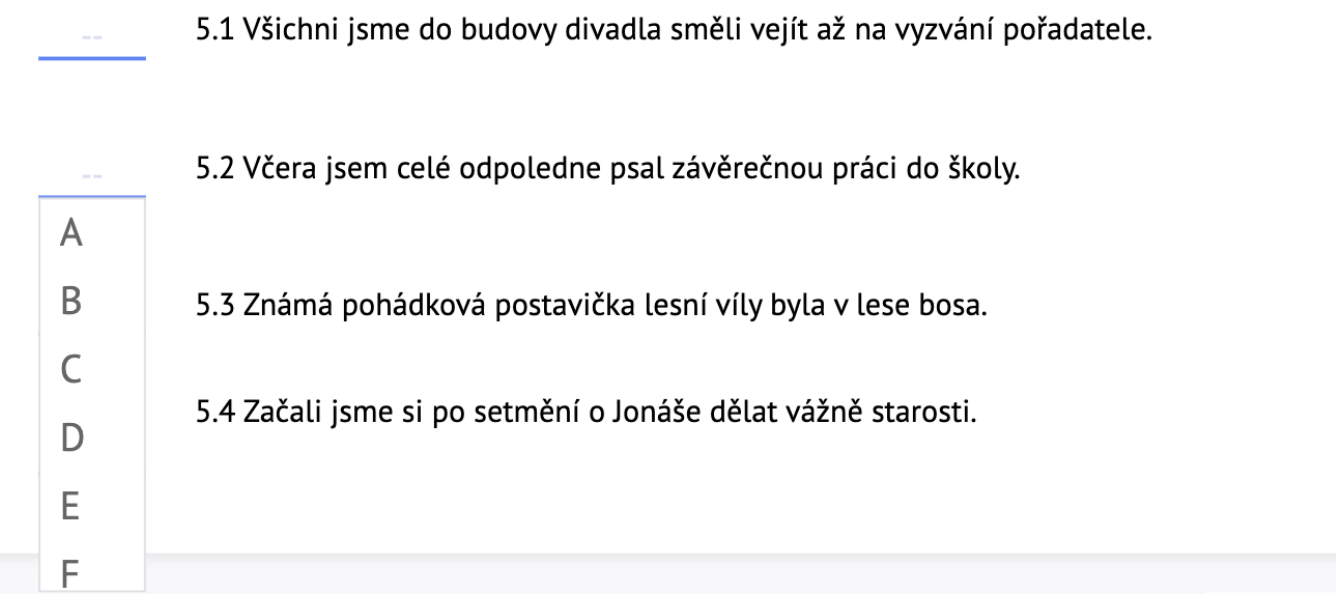

Najdete zde také otázky přiřazovací. Vyberte z nabídky správnou možnost.

2 body

## 7. Která slova patří na vynechaná místa (\*\*\*\*\*) v českých ustálených slovních spojeních?

Soused našel v inzerátu nabídku brigády. Mohl jen zvednout telefon a přihlásit se ke konkurzu. On ale dal přednost osobnímu setkání a jel na něj sto kilometrů daleko. Majitel firmy, když viděl jeho snahu přijet osobně, mu dal přednost před jinými kandidáty. Soused si tak uvědomil, že komu se \*\*\*\*\*, tomu se \*\*\*\*\*.

Odpověď

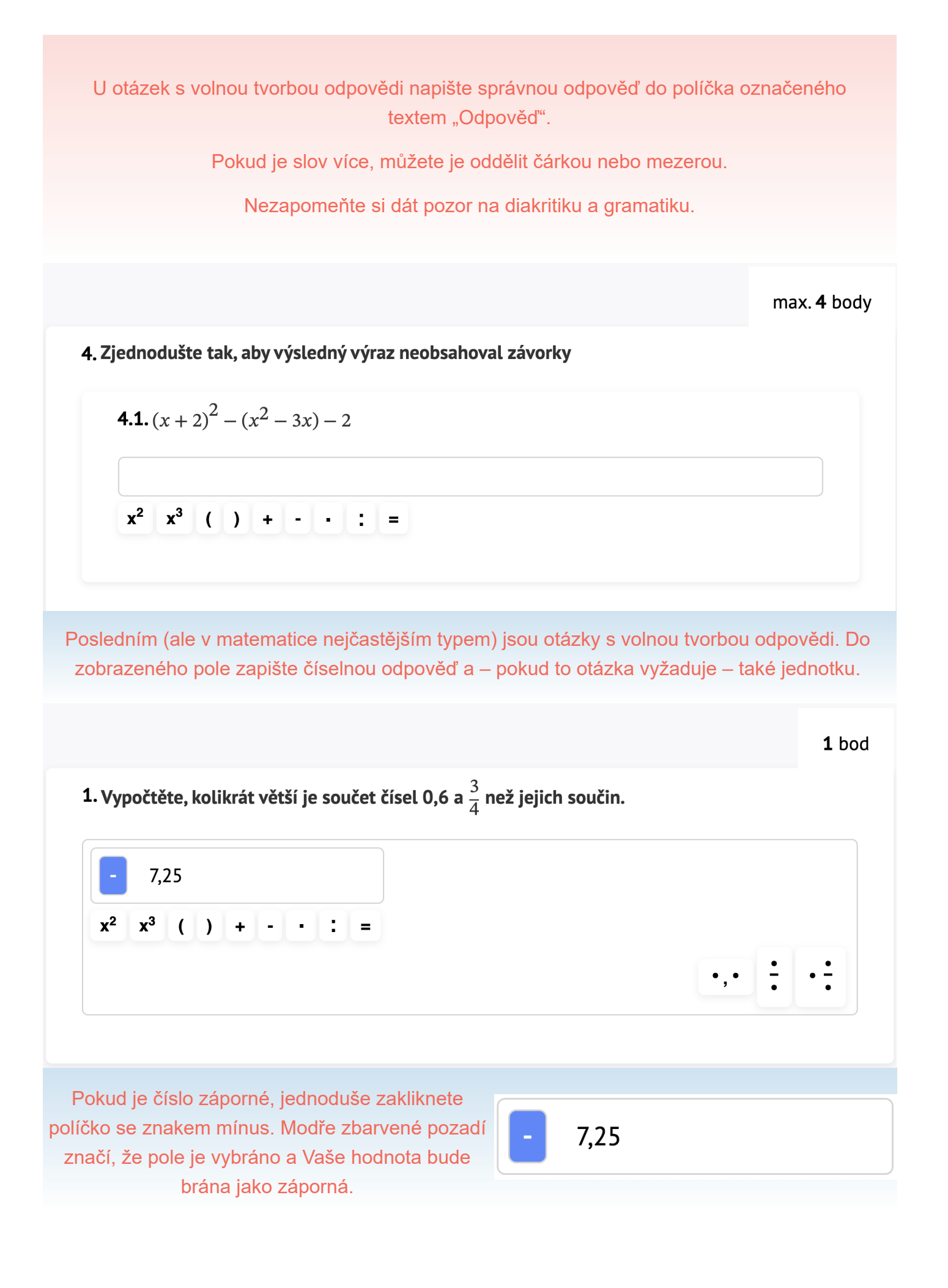

V této části si vyberte jakým způsobem bude číslo zapsáno. Jestli jako číslo / desetinné číslo, zlomek nebo smíšené číslo.

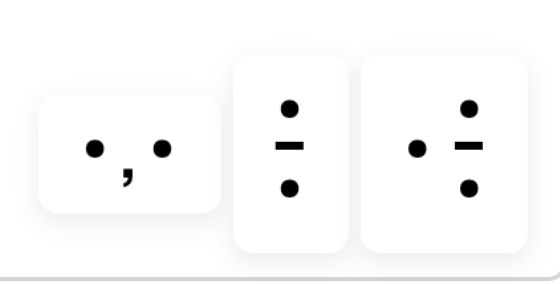

 $0.00$ 

N

 $\left( \begin{array}{c} \end{array} \right)$ 

 $x^3$ 

 $x^2$ 

**· :**

Pokud potřebujete zapsat složitější výraz, můžete využít naši klávesnici nebo používat znaky na svém počítači. Potřebujete-li zapsat mocninu, napište nejdříve daný symbol a poté klikněte na znak druhé nebo třetí mocniny. Např. potřebujete-li napsat y<sup>2</sup>, napište písmeno y a poté klikněte na znak pro druhou mocninu x2.

**K vypracování geometrických úloh potřebujete list papíru a rýsovací potřeby. Po ukončení testu své řešení porovnejte se zobrazenou správnou odpovědí a označte, zda jste úlohu vyřešili správně či nesprávně.**

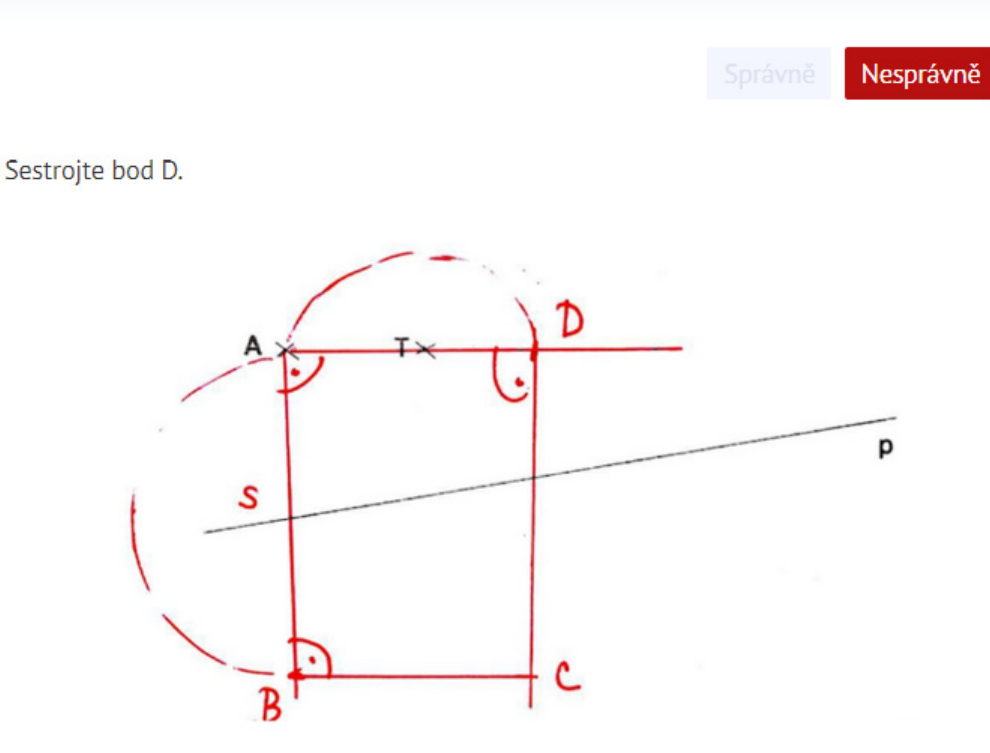

Za každou správně zodpovězenou otázku získáte daný počet bodů. Za špatně zodpovězenou otázku se body neodečítají. Bodové ohodnocení je uvedeno u každé otázky.